# Teaching with Notability

### What is Notability

Notability is a note-taking app that allows you to annotate documents, write, draw, speak, organize, and share your notes.

| What Can Teachers Do?                               | What Can Students Do?                                                    |
|-----------------------------------------------------|--------------------------------------------------------------------------|
| Import, Annotate, and Share Files and Presentations | Group Notes with Subjects and Dividers                                   |
| Illustrate Concepts                                 | Create Outlines                                                          |
| Create Visual Study Guides                          | Work with two notes side-by-side                                         |
| Share Ideas in Presentation Mode                    | Create Audio Notes                                                       |
| Record Lectures/Provide Audio Freedback             | Add photos, gifs, web pages, and more                                    |
| Create Interactive Checklists                       | Mark up imported textbooks, documents, lecture slides, class assignments |
| Import Books and Images                             | Explore endless ideas with continuous page scroll                        |

#### **EXAMPLES**

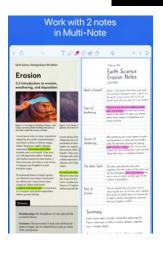

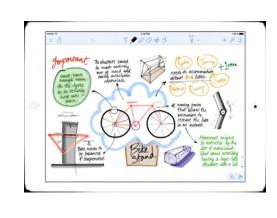

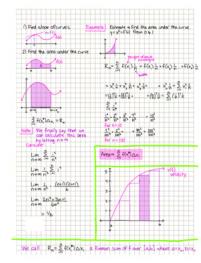

## Import Saved PDF Files

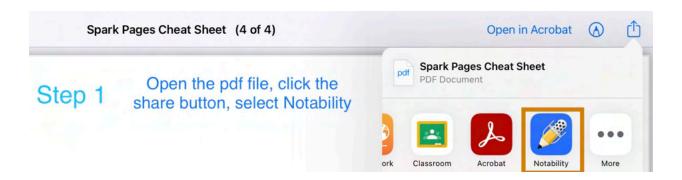

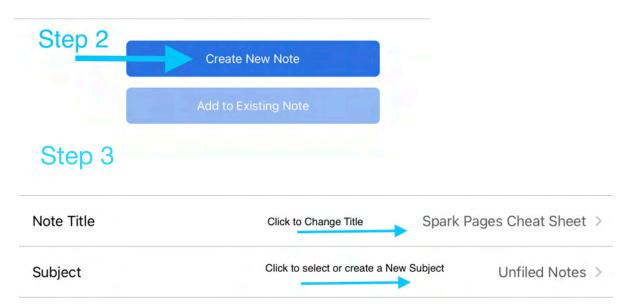

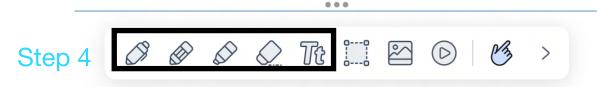

Annotate using the pen, pencil, or Text tool

#### Create a Note

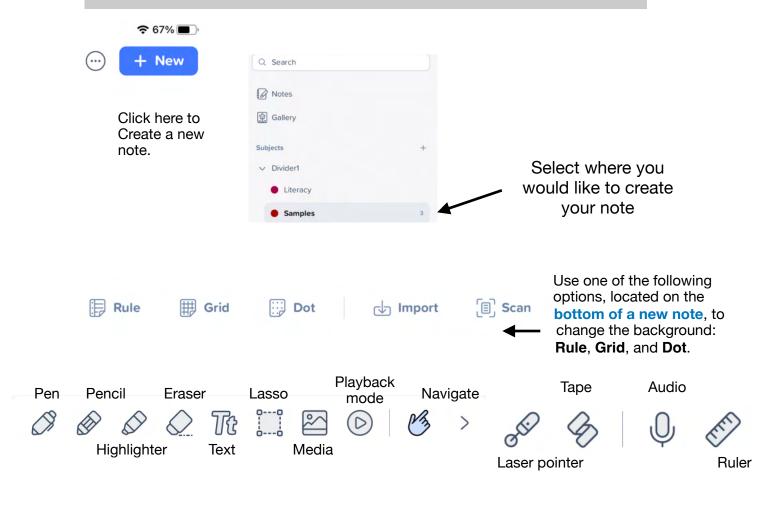

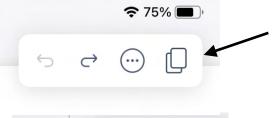

Tap here in the upper right corner of a note to open the **Page Manager**.

**All Pages** displays the thumbnails for all of the pages.

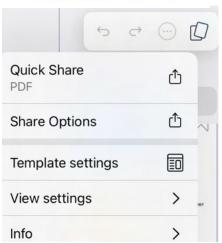

Tap the 3 dots in the upper right corner of a note to access more formatting Options

Click Template Settings to change paper type, color, and access additional templates

## **Organizing Notes**

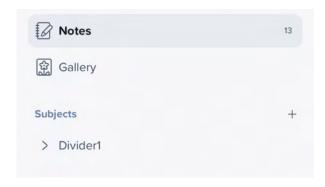

Click the + to Add a new Subject or Divider

Press and Hold to rename, edit, or delete a Subject or Divider

Press + Hold and Drag to move a Subject

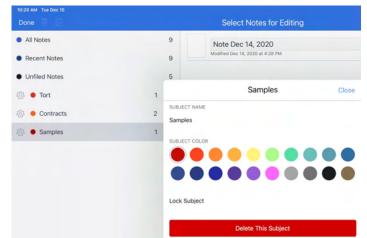